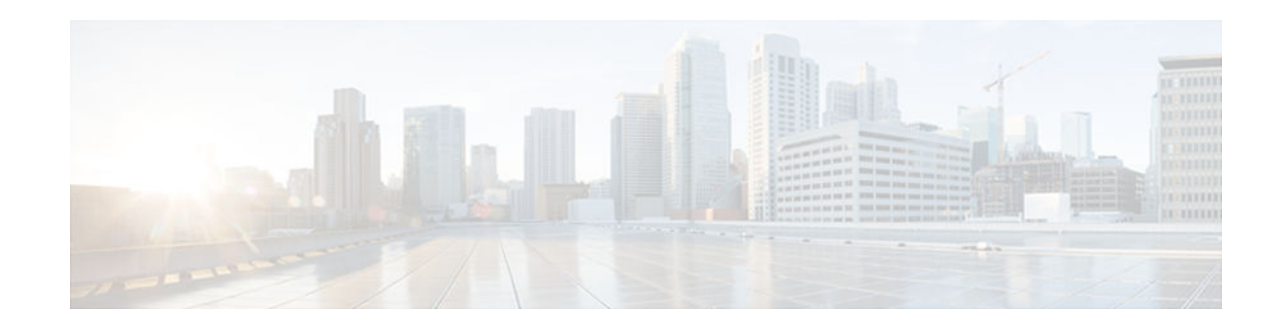

# **Flexible NetFlow - Layer 2 Fields**

### **Last Updated: January 29, 2013**

The Flexible NetFlow - Layer 2 Fields feature enables collecting statistics for Layer 2 fields such as MAC addresses and virtual LAN (VLAN) IDs from traffic.

- Finding Feature Information, page 1
- Information About Flexible NetFlow Layer 2 Fields , page 1
- [How to Configure Flexible NetFlow Layer 2 Fields, page 2](#page-1-0)
- [Configuration Examples for Flexible NetFlow Layer 2 Fields, page 8](#page-7-0)
- [Additional References, page 9](#page-8-0)
- [Feature Information for Flexible NetFlow Layer 2 Fields, page 9](#page-8-0)

## **Finding Feature Information**

Your software release may not support all the features documented in this module. For the latest caveats and feature information, see [Bug Search Tool](http://www.cisco.com/cisco/psn/bssprt/bss) and the release notes for your platform and software release. To find information about the features documented in this module, and to see a list of the releases in which each feature is supported, see the feature information table at the end of this module.

Use Cisco Feature Navigator to find information about platform support and Cisco software image support. To access Cisco Feature Navigator, go to [www.cisco.com/go/cfn.](http://www.cisco.com/go/cfn) An account on Cisco.com is not required.

# **Information About Flexible NetFlow Layer 2 Fields**

• Flexible NetFlow - Layer 2 Fields Overview, page 1

## **Flexible NetFlow - Layer 2 Fields Overview**

The Flexible NetFlow - Layer 2 Fields feature enables collecting statistics for Layer 2 fields such as MAC addresses and virtual LAN (VLAN) IDs from traffic.

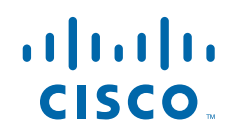

## <span id="page-1-0"></span>**How to Configure Flexible NetFlow Layer 2 Fields**

- Configuring a Customized Flow Record, page 2
- [Creating a Customized Flow Monitor, page 4](#page-3-0)
- [Applying a Flow Monitor to an Interface, page 6](#page-5-0)

### **Configuring a Customized Flow Record**

Perform this task to configure a customized flow record.

Customized flow records are used to analyze traffic data for a specific purpose. A customized flow record must have at least one **match** criterion for use as the key field and typically has at least one **collect** criterion for use as a nonkey field.

There are hundreds of possible permutations of customized flow records. This task shows the steps that are used to create one of the possible permutations. Modify the steps in this task as appropriate to create a customized flow record for your requirements.

### **SUMMARY STEPS**

- **1. enable**
- **2. configure terminal**
- **3. flow record** *record-name*
- **4. description** *description*
- **5. match** {**ipv4** | **ipv6**} {**destination** | **source**} **address**
- **6.** Repeat Step 5 as required to configure additional key fields for the record.
- **7. collect interface** {**input** | **output**}
- **8.** Repeat Step 7 as required to configure additional nonkey fields for the record.
- **9. end**
- **10.show flow record** *record-name*
- **11.show running-config flow record** *record-name*

### **DETAILED STEPS**

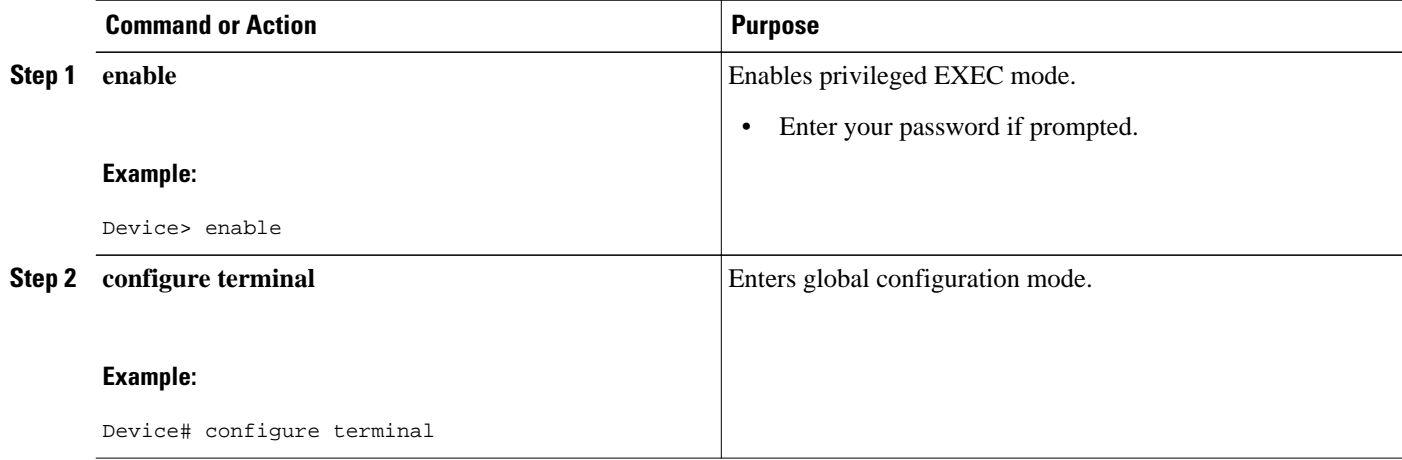

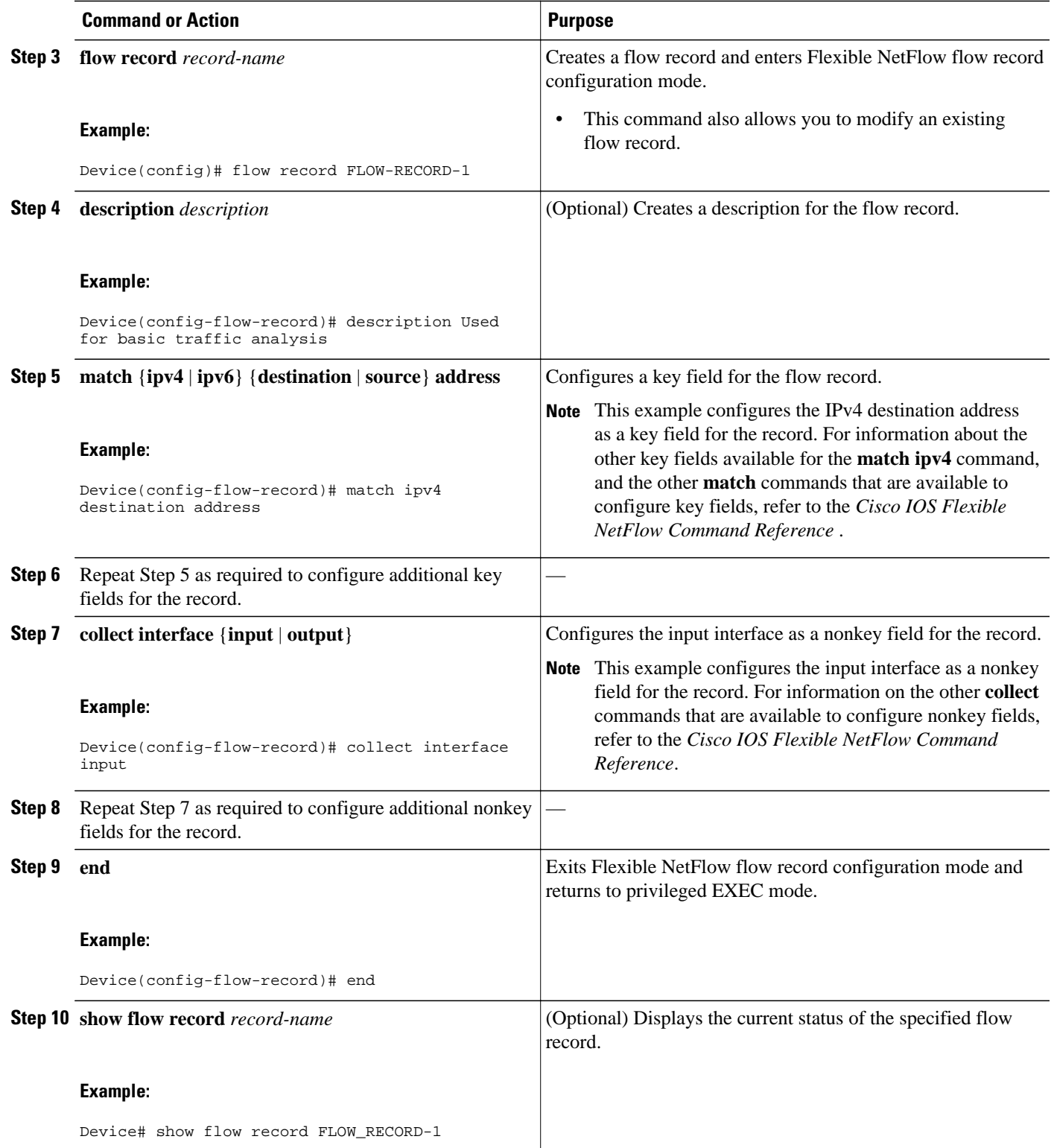

<span id="page-3-0"></span>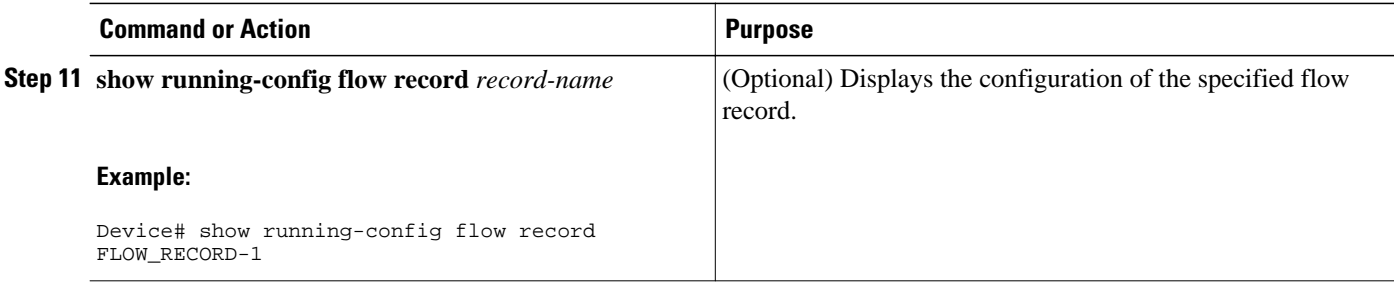

### **Creating a Customized Flow Monitor**

Perform this required task to create a customized flow monitor.

Each flow monitor has a separate cache assigned to it. Each flow monitor requires a record to define the contents and layout of its cache entries.

An advanced user can create a customized format using the **flow record** command.

If you want to use a customized record instead of using one of the Flexible NetFlow predefined records, you must create the customized record before you can perform this task.

If you want to add a flow exporter to the flow monitor for data export, you must create the exporter before you can complete this task.

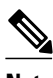

**Note** You must use the **no ip flow monitor** command to remove a flow monitor from all of the interfaces to which you have applied it before you can modify the parameters for the **record** command on the flow monitor. For information about the **ip flow monitor** command, refer to the *Cisco IOS Flexible NetFlow Command Reference*.

### **SUMMARY STEPS**

- **1. enable**
- **2. configure terminal**
- **3. flow monitor** *monitor-name*
- **4. description** *description*
- **5. record** {*record-name* | **netflow-original** | **netflow** {**ipv4** | **ipv6**} *record* [**peer**]}
- **6. cache** {**entries** *number* | **timeout** {**active** | **inactive** | **update**} *seconds* | **type** {**immediate** | **normal** | **permanent**}}
- **7.** Repeat Step 6 as required to finish modifying the cache parameters for this flow monitor.
- **8. statistics packet protocol**
- **9. statistics packet size**
- **10. exporter** *exporter-name*

**11. end**

**12.show flow monitor** [[**name**] *monitor-name* [**cache** [**format** {**csv** | **record** | **table**}]] [**statistics**]]

**13.show running-config flow monitor** *monitor-name*

### **DETAILED STEPS**

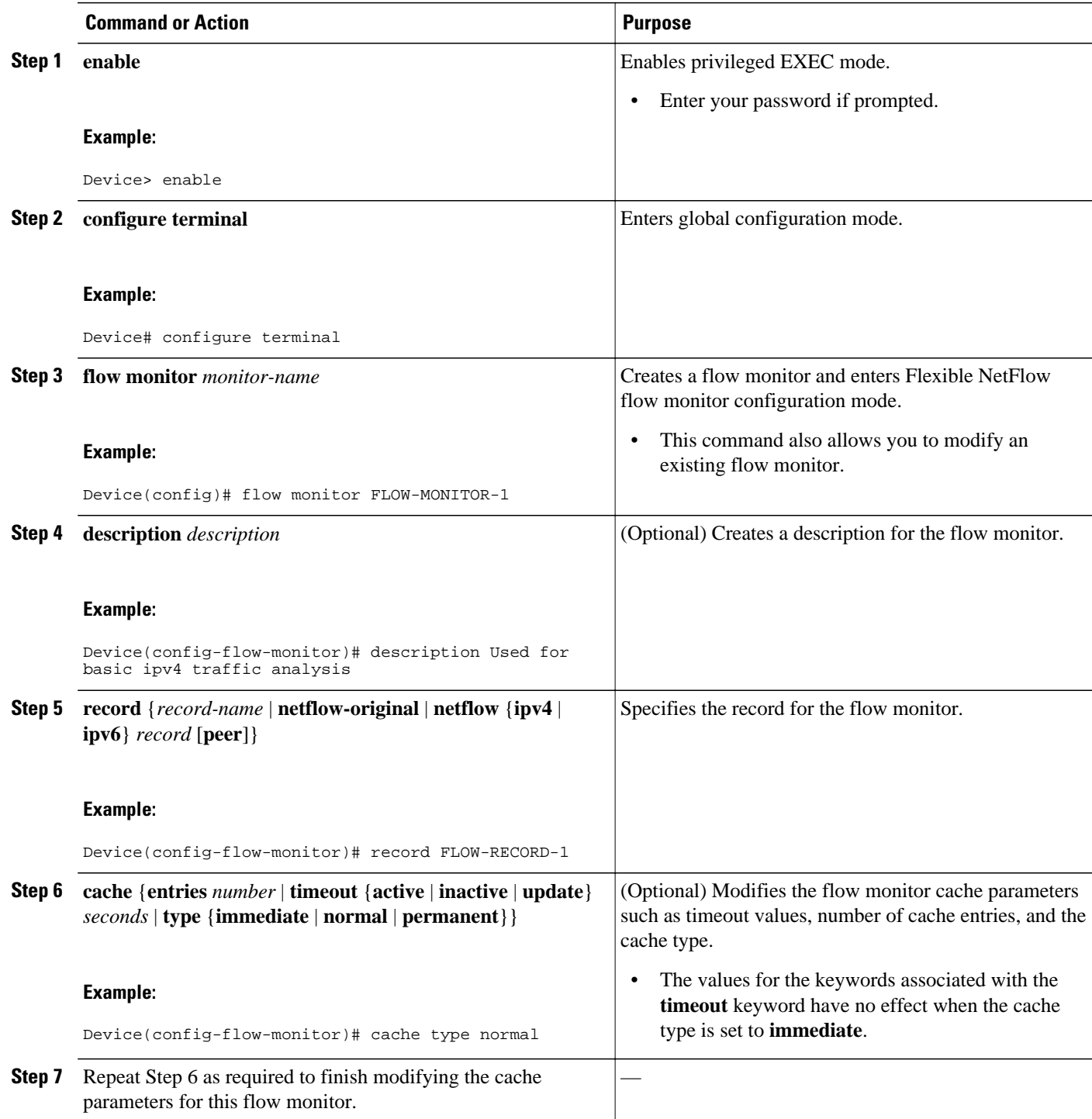

<span id="page-5-0"></span>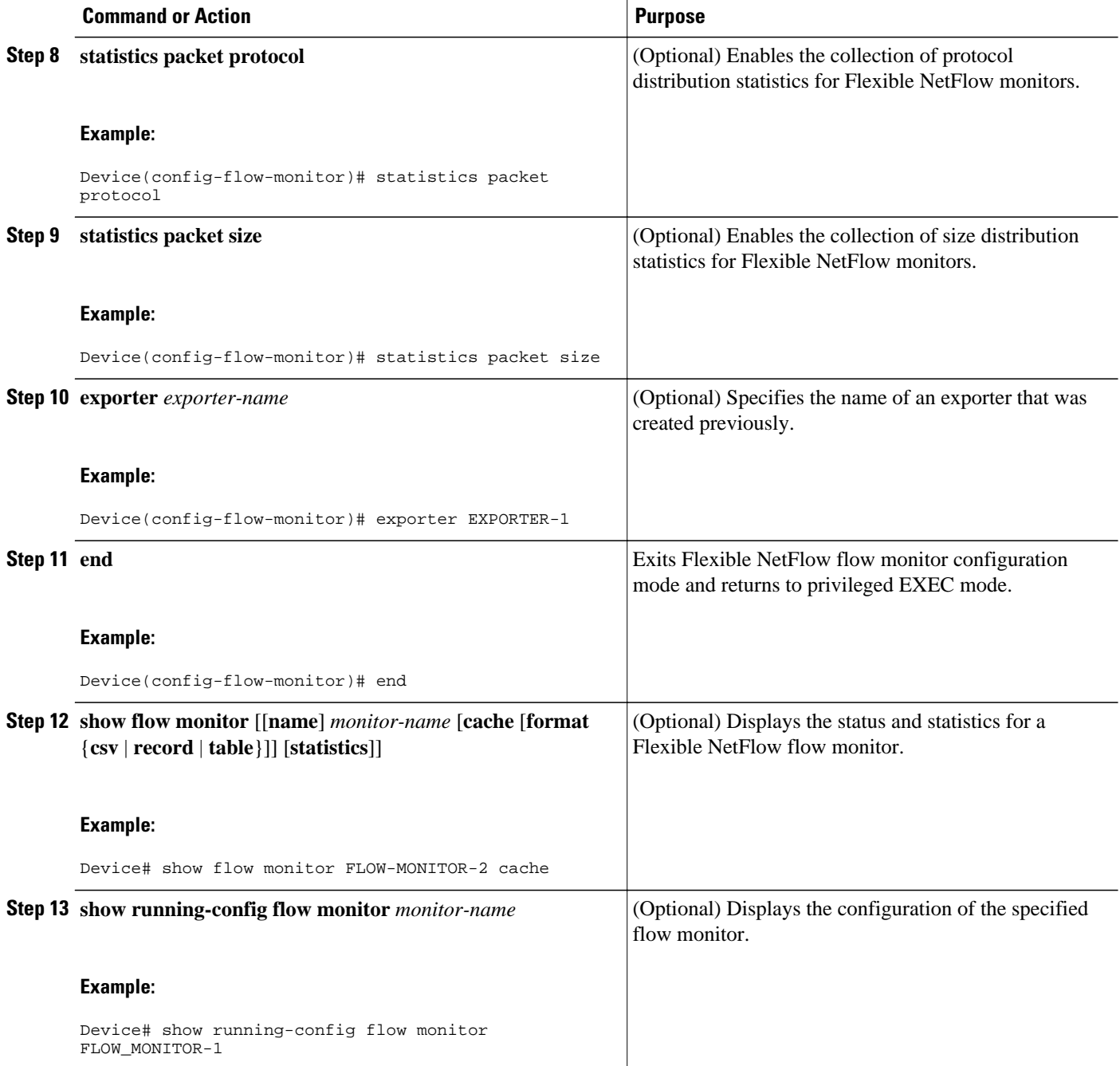

## **Applying a Flow Monitor to an Interface**

Before it can be activated, a flow monitor must be applied to at least one interface. Perform this required task to activate a flow monitor.

### **SUMMARY STEPS**

- **1. enable**
- **2. configure terminal**
- **3. interface** *type number*
- **4.** {**ip** | **ipv6**} **flow monitor** *monitor-name* {**input** | **output**}
- **5.** Repeat Steps 3 and 4 to activate a flow monitor on any other interfaces in the device over which you want to monitor traffic.
- **6. end**
- **7. show flow interface** *type number*
- **8. show flow monitor name** *monitor-name* **cache format record**

### **DETAILED STEPS**

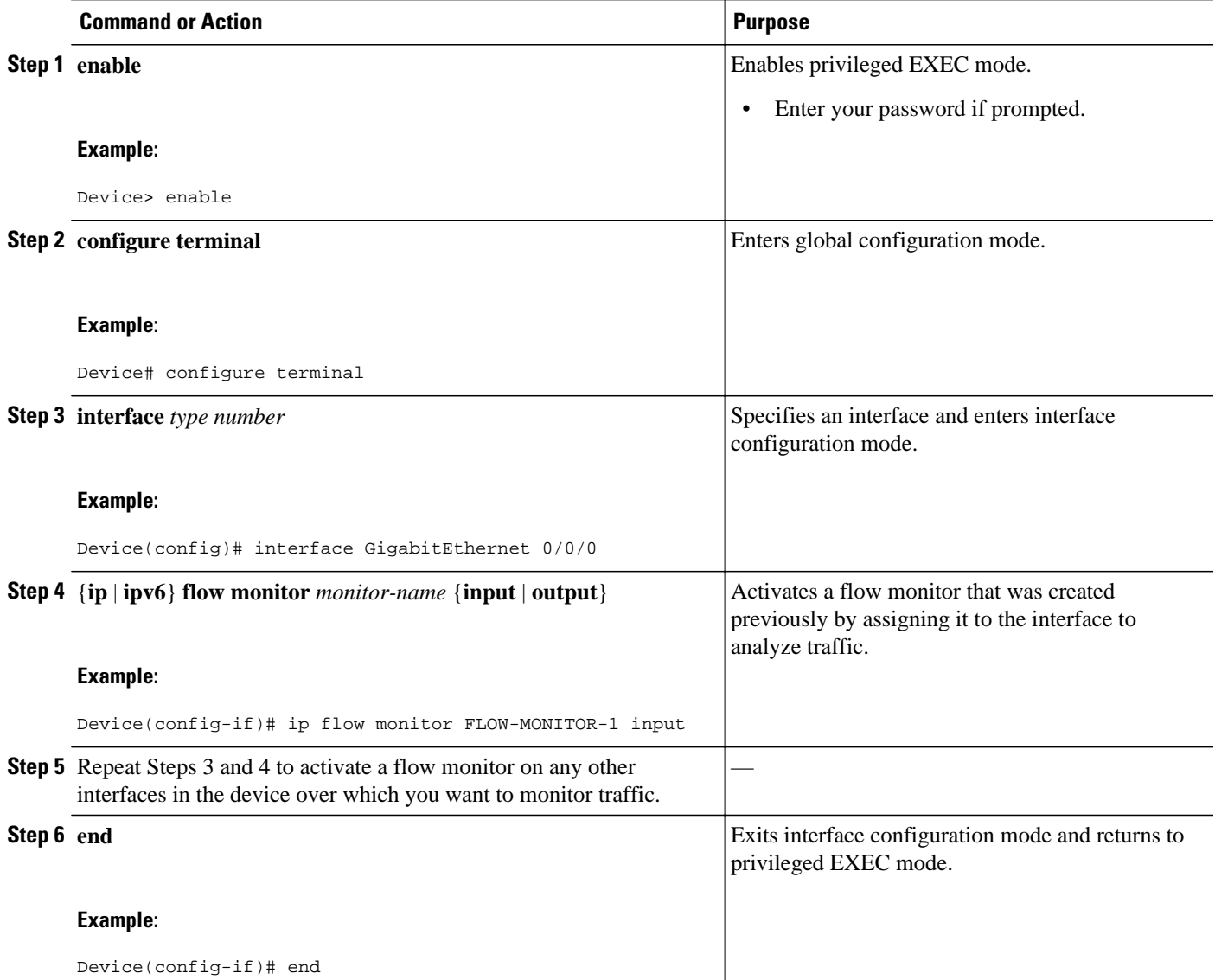

<span id="page-7-0"></span>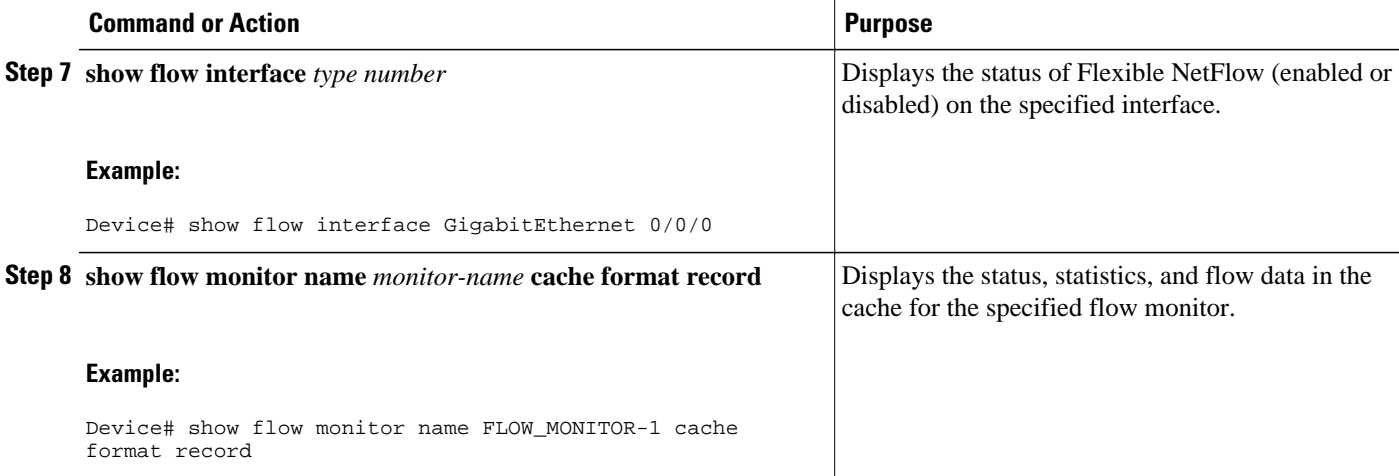

## **Configuration Examples for Flexible NetFlow Layer 2 Fields**

• Example: Configuring Flexible NetFlow for Monitoring MAC and VLAN Statistics, page 8

## **Example: Configuring Flexible NetFlow for Monitoring MAC and VLAN Statistics**

The following example shows how to configure Flexible NetFlow for monitoring MAC and VLAN statistics.

This example starts in global configuration mode.

```
!
 flow record LAYER-2-FIELDS-1
 match ipv4 source address
 match ipv4 destination address
 match datalink dot1q vlan output
 match datalink mac source address input
 match datalink mac source address output
 match datalink mac destination address input
 match flow direction
!
  exit
!
!
flow monitor FLOW-MONITOR-4
 record LAYER-2-FIELDS-1
  exit
!
ip cef
!
interface GigabitEthernet0/0/1
  ip address 172.16.6.2 255.255.255.0
 ip flow monitor FLOW-MONITOR-1 input
!
```
# <span id="page-8-0"></span>**Additional References**

### **Related Documents**

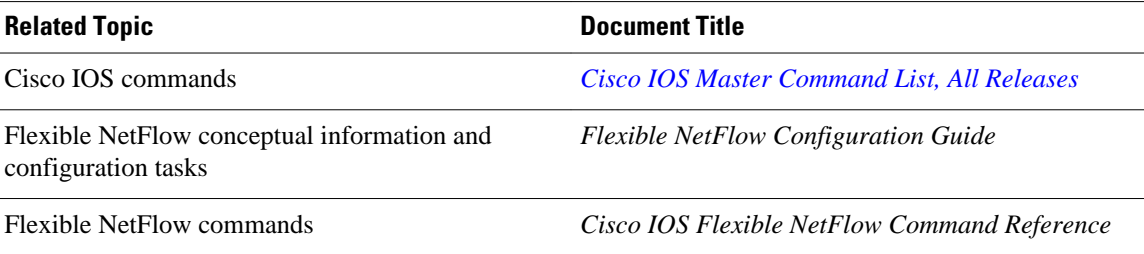

#### **Standards/RFCs**

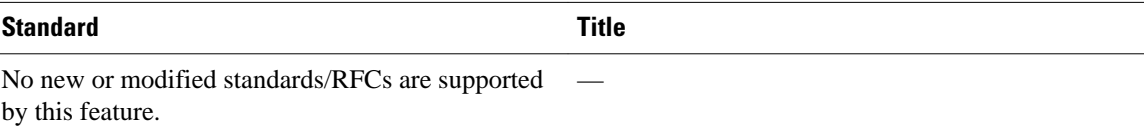

### **MIBs**

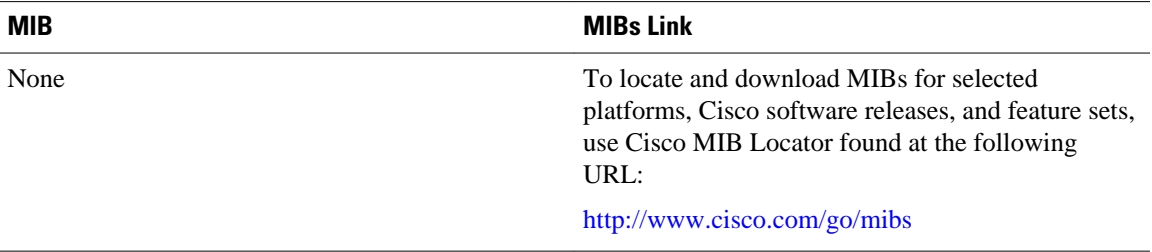

#### **Technical Assistance**

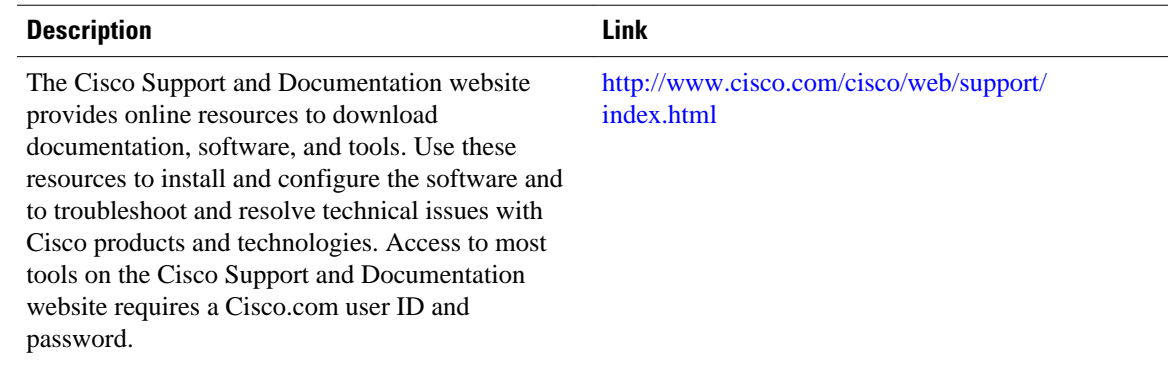

# **Feature Information for Flexible NetFlow - Layer 2 Fields**

The following table provides release information about the feature or features described in this module. This table lists only the software release that introduced support for a given feature in a given software

release train. Unless noted otherwise, subsequent releases of that software release train also support that feature.

Use Cisco Feature Navigator to find information about platform support and Cisco software image support. To access Cisco Feature Navigator, go to [www.cisco.com/go/cfn.](http://www.cisco.com/go/cfn) An account on Cisco.com is not required.

*Table 1 Feature Information for Flexible NetFlow - Layer 2 Fields*

| <b>Feature Name</b>               | <b>Releases</b>            | <b>Feature Information</b>                                                                                                    |
|-----------------------------------|----------------------------|----------------------------------------------------------------------------------------------------|
| Flexible NetFlow - Layer 2 Fields | 12.2(33)SRE                | Enables collecting statistics for<br>Layer 2 fields such as MAC<br>addresses and virtual LAN<br>(VLAN) IDs from traffic.                                 |
|                                   | $12.4(22)$ T               |                                                                                                    |
|                                   | Cisco JOS XE Release 3.2SE |                                                                                                    |
|                                   |                            | Support for this feature was<br>added for Cisco 7200 and 7300<br>Network Processing Engine<br>(NPE) series routers in Cisco IOS<br>Release 12.2(33) SRE. |
|                                   |                            | The following commands were<br>introduced or modified:                                                                                                   |
|                                   |                            | collect datalink dot1q vlan,<br>collect datalink mac, match<br>datalink dot1q vlan, match<br>datalink mac.                                               |

Cisco and the Cisco logo are trademarks or registered trademarks of Cisco and/or its affiliates in the U.S. and other countries. To view a list of Cisco trademarks, go to this URL: [www.cisco.com/go/trademarks](http://www.cisco.com/go/trademarks). Third-party trademarks mentioned are the property of their respective owners. The use of the word partner does not imply a partnership relationship between Cisco and any other company. (1110R)

Any Internet Protocol (IP) addresses and phone numbers used in this document are not intended to be actual addresses and phone numbers. Any examples, command display output, network topology diagrams, and other figures included in the document are shown for illustrative purposes only. Any use of actual IP addresses or phone numbers in illustrative content is unintentional and coincidental.

© 2013 Cisco Systems, Inc. All rights reserved.